# Generating Marker Summary Reports Using the GeneticsBase

Gregory Warnes gregory\_warnesurmc.rochester.edu, Nitin Jain nitin.jainpfizer.com

April 25, 2007

# 1 Introduction

This document demonstrates how to use the *GeneticsBase* (version 0.6.0) package to generate marker summary tables. It is written as a step-by-step tutorial. For additional details on each of the R functions utilized, please see the individual help pages

### 2 Example

#### 2.1 Prepare phenotype data

The first step is to prepare the phenotype data. It may be in the form of a SAS dataset, SAS export file, comma-delimited text file (CSV), tab-delimited text file (TSV), or Microsoft Excel spreadsheet file (XLS). It should have one row per observation and one column per variable, and must contain a subject identifier variable that can be used to match observations with the corresponding genotype data.

#### 2.2 Prepare genotype data

You also need to store the genetic call data in a file that can be read into R. GeneticsBase packge accepts genotype data in a variety of formats:

standard pedigree (ped) format.

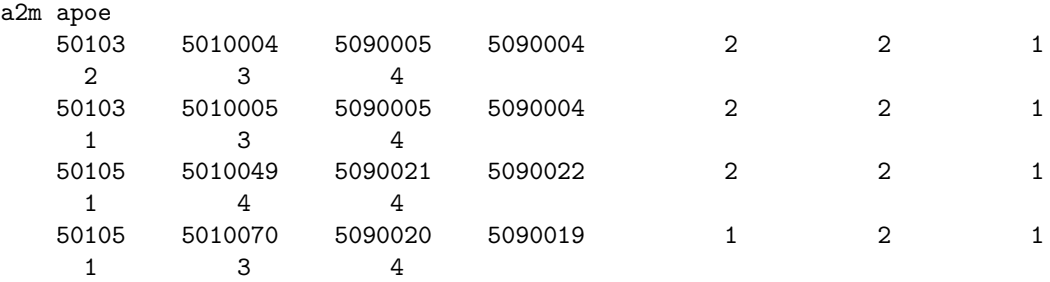

 hapmap format : The hapmap .ped format is a variant of the standard pedigree format. A portion of the first two lines of the hapmap file for chrmosome 1 are shown below:

rs2298011 rs1320571 rs11721 rs4018608 rs6685064 rs604618 .... 1347 14 0 0 1 1 1 1 3 3 3 3 1 1 2 2 3 3 3 3 2 2 3 3 2 .....

Pfizer format: First few lines of an example file in Pfizer's data format are shown below:

Locus,Gene Marker,Locus Start,Project,Protocol,Sample ID,Donor ID,Genotype A1A,C1556G,-1243,P234,103,1028022.1,1028022,G/G A1B,T127A,20141,P234,103,1028022.1,1028022,A/T A1B,T5094A,102358,P234,103,1028022.1,1028022,A/T A1A,C1556G,-1243,P234,103,1035130.1,1035130,G/G

Perlegen format: A portion of first two lines of data in the Perlegen format are shown below:

```
snp_id genotype
753527 rrrrrrrrrrrrrrrrhrrrrrrrrrrrrrrrrrrrrrrrrrr......
752848 hhahaararhhhahrhhhahaharhaahhahrhhahhahnhha......
```
#### 2.3 Load the genotype and phenotype data

In GeneticsBase, both genotype and phentype data is loaded by a single function readgenes. This function readGenes has four primary arguments: gfile, gfromat, file, and pformat. Arguments gfile and pfile are the names of files containing the genotype and phenotype data (respectively), and arguments gformat and pformat are the corresponding file formats for the genotype and phenotype data.

Various types of data can be loaded by readGenes function. Example files are provided in data subdirectory of the GeneticsBase package. To access these execute

```
> library(GeneticsBase)
> setwd(file.path(.path.package("GeneticsBase"), "data"))
```
Supported file formats include:

fbat .ped format

The Alzheimer's example dataset is stored in the Fbat variant of the .ped Pedigree Format. As it does not include phenotype data, we only use the genotyep filename and file type arguments:

> ALZH <- readGenes(gfile = "ALZH.ped", gformat = "fbat.ped")

The CAMP example dataset is from from the 'Childhood Asthma Management Program (CAMP)' and incudes both genotype and phenotype information. It can be loaded by:

```
> CAMP <- readGenes(gfile = "CAMP.ped", gformat = "fbat.ped", pfile = "CAMPZ.phe",
+ pformat = "fbat.phe")
```
HAPMAP .ped format

A subset of the data for the International HapMap project is available in the hapmap example data set. This file can be loaded via:

```
> hapmapchr1 <- readGenes(gfile = "hapmapchr1.ped", gformat = "hapmap")
```
Pfizer genetics data format

```
> PfizerExample <- readGenes.pfizer("PfizerExample.txt", format = "Listing")
```
Perlegen data format

```
> PerlegenExample <- readGenes("PerlegenExample.txt", gformat = "perlegen")
```
#### 2.4 Reviewing the data

For the purpose of this example, we are going to use CAMP data set, which can be loaded manually as shown in the previous sub-section, or via

```
> library(GeneticsBase)
> data(CAMP)
Reading 8 markers and 2011 subjects from ` CAMP.ped ' ...
generating 'geneSet' object...
Successfully read the pedigree file ` CAMP.ped '.
Number of Markers: 8
Number of Subjects: 2011
Number of Families: 651
Reading 12 vars from `CAMPZ.phe' ... Done.
Number of Phenotype Variables: 12
Number of Observations : 2011
```
Now you can see a brief summary of the data that was loaded by simply entering the name of the object on a line by itself:

> CAMP

geneSet object ------------------

Number of Markers: 8 Number of Observations: 2011

Sample variables: family, pid, father, mother, sex, affected, zposfevp, zww. zposfvcp, zlog

Genetic data:

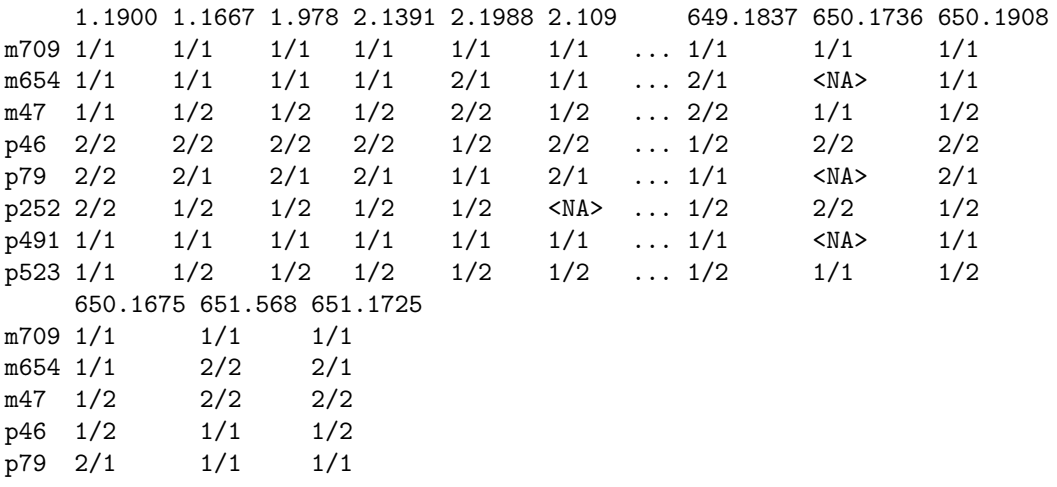

p252 1/2 2/2 1/2 p491 1/1 1/1 1/1 p523 1/2 1/1 1/2 Warning messages: 1: geneSet Object has 121 observations. Only first and last 6 displayed in: .local(object, ...)

The phenotype data can be extracted from the CAMP data object using the sampleInfo command:

```
> pdata <- sampleInfo(CAMP)
> summary(pdata)
```
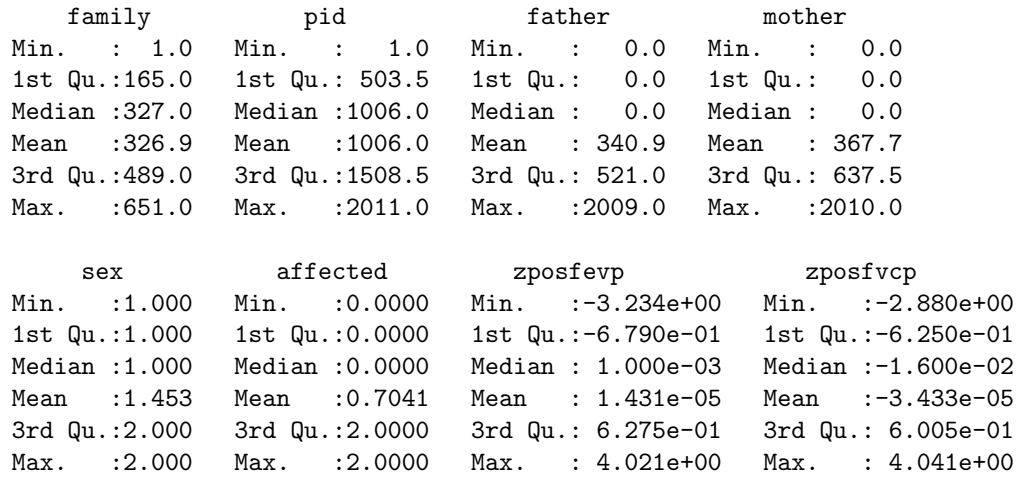

...

### 2.5 Generate the tables

We can generate a variety of summary tables on our genetics data.

Allele information

```
> alleleSummary(CAMP)
```
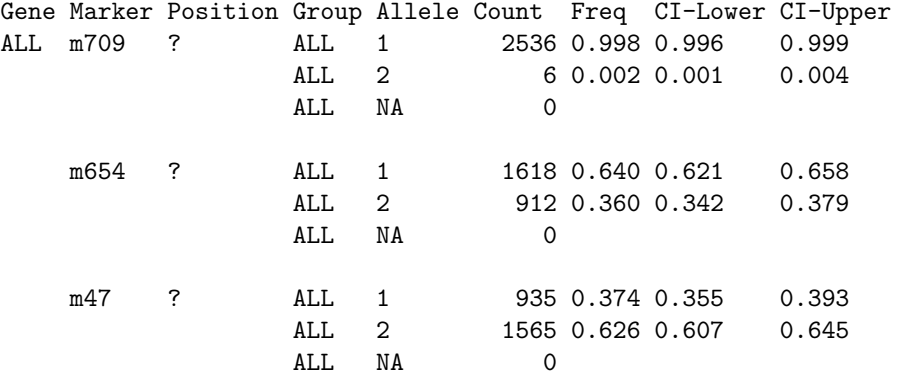

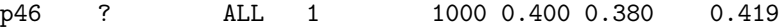

...

- Genotype information
	- > genotypeSummary(CAMP)

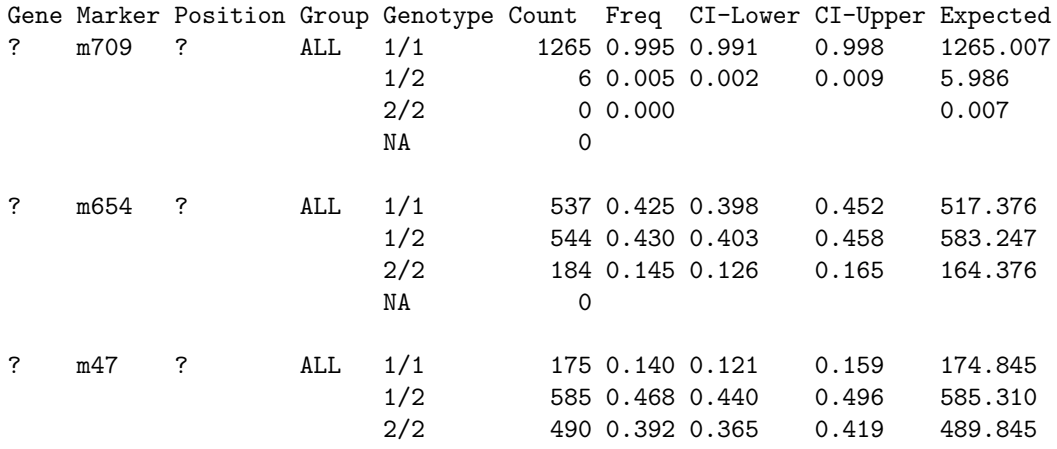

...

- Marker information
- Linkage disequilibrium, text view

```
> 1d \leq LDCCAMP> ld
-----------
```
Pairwise LD -----------

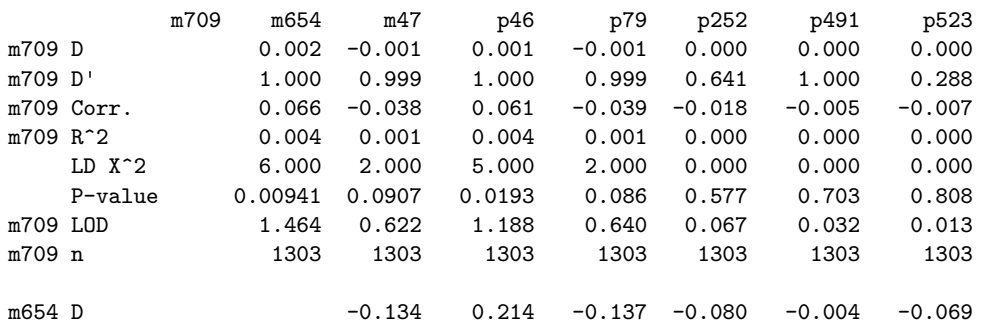

...

Linkage disequilibrium, matrix plot

> plot(ld)

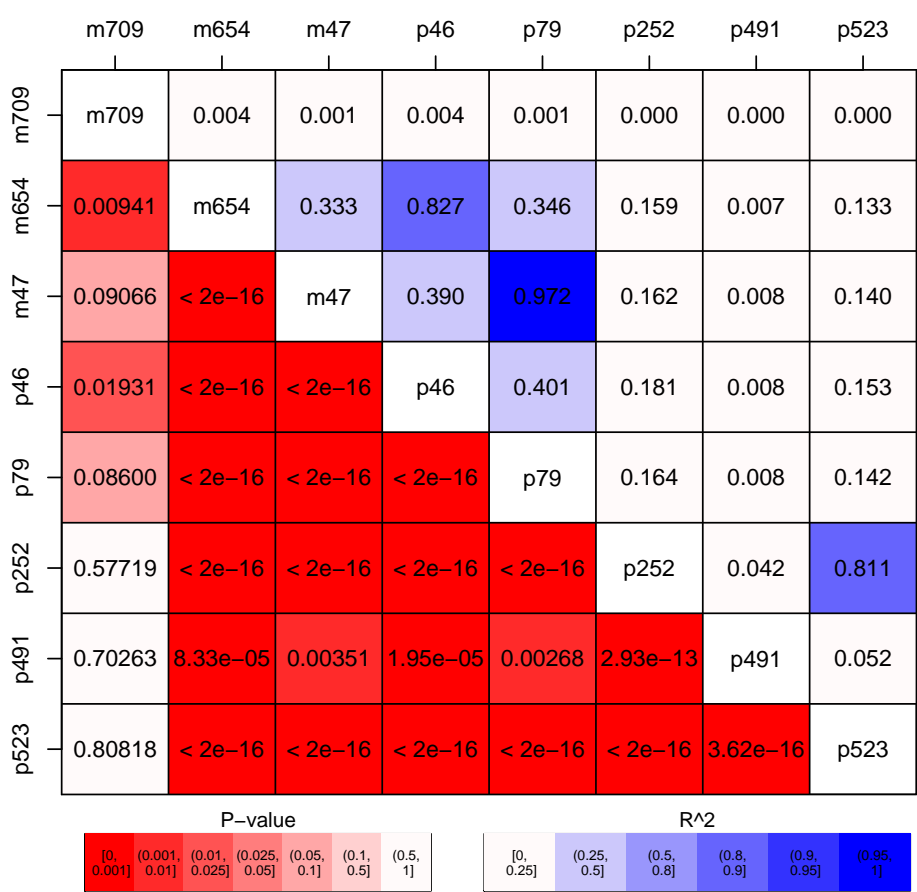

# **Linkage Disequilibrium**

Linkage disequilibrium, graphical view using LDView

```
> r2 \leftarrow t(1d0"R^2")> diag(r2) < -1> LDView(r2, 1abRow = markerNames(CAMP))
```
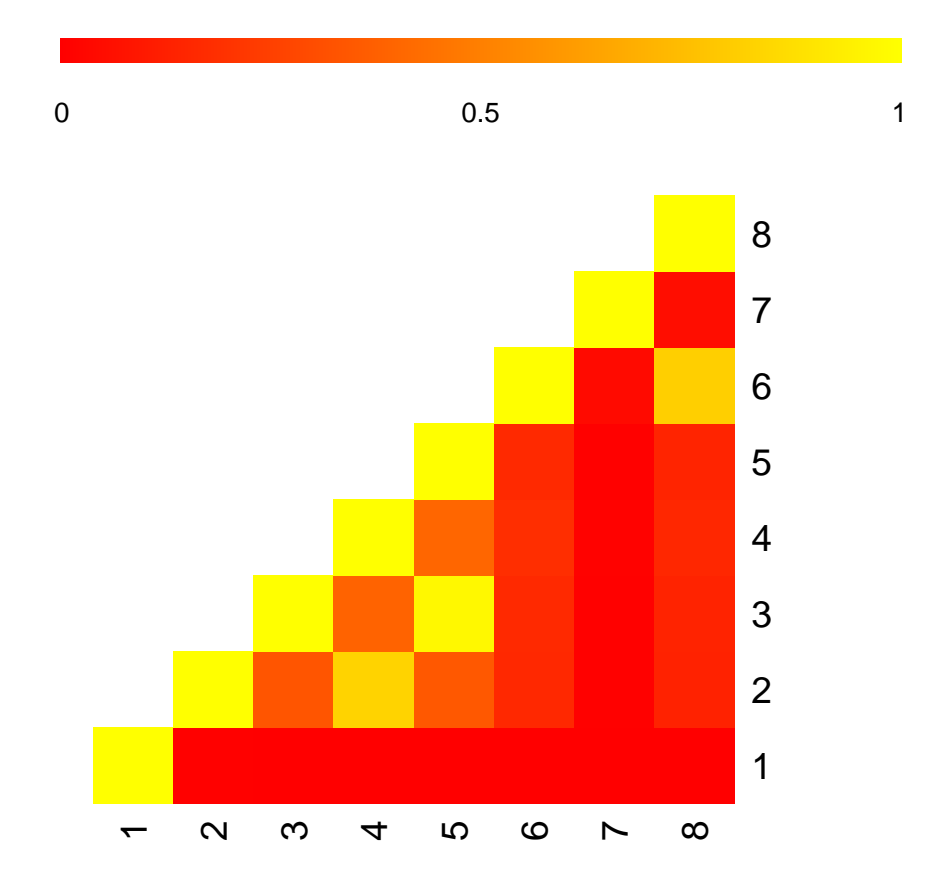

# 3 Generating tables for inclusion in reports

To make it simple to include the summary tables in written reports, they can be written to files in a variety of formats, including plain text, html, and LaTeX.

#### 3.1 Plain text files

> aS <- alleleSummary(CAMP) > txt(aS, file = "CAMP\_alleleSummary.txt")

### 3.2 LaTex files

- > aS <- alleleSummary(CAMP)
- > latex(aS)

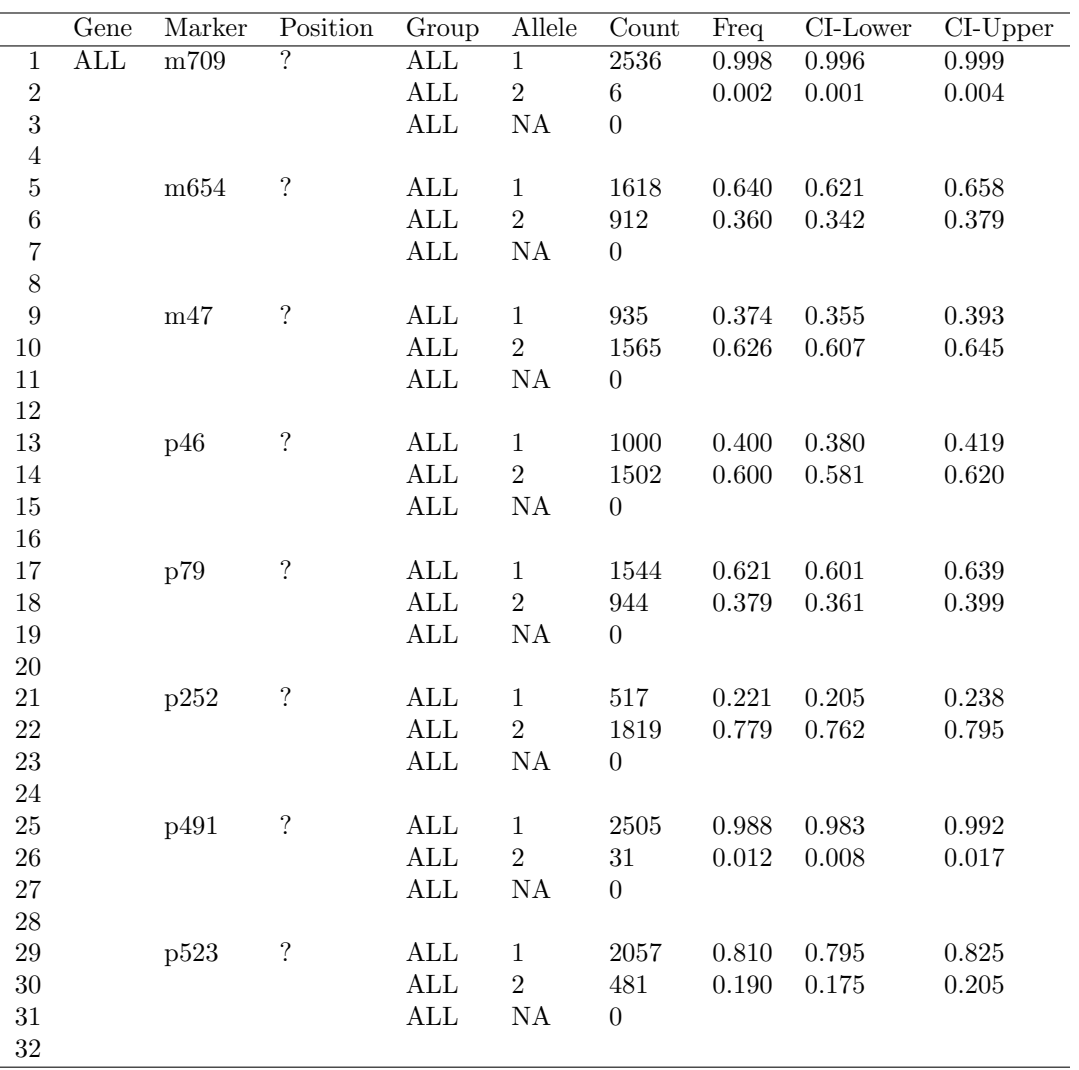

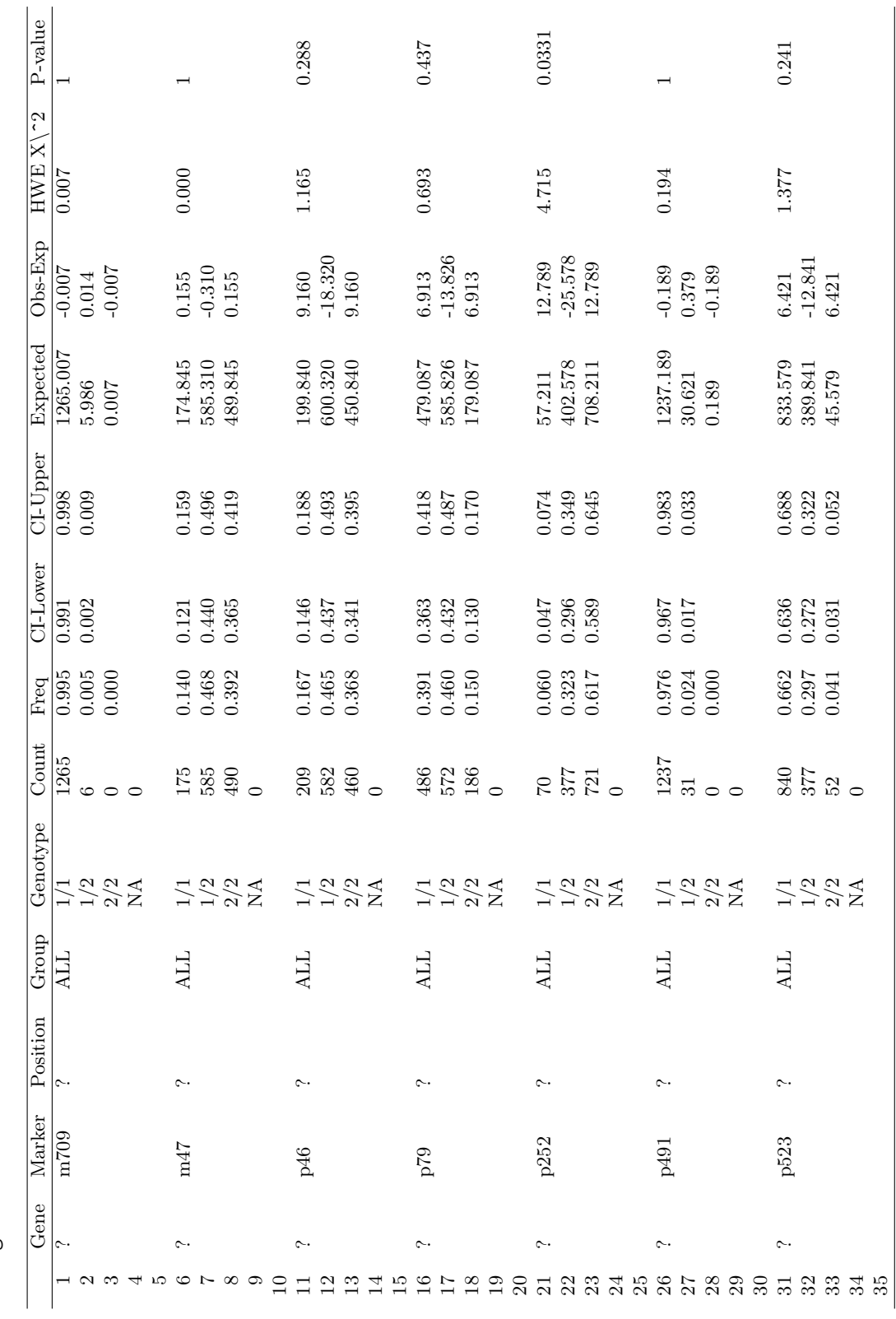

> gs <- genotypeSummary(CAMP[-2, ])  $> \mathit{gs} \ \ \mathit{<=} \ \mathit{genot} \mathit{typeSummary} \left( \mathit{CAMP} \left[ -2, \right. \right. \left. \right) \\ > \ \mathtt{later} \left( \mathit{gS} \right)$ 

### $> 1d < -LD(CAMP)$

#### > latex(ld)

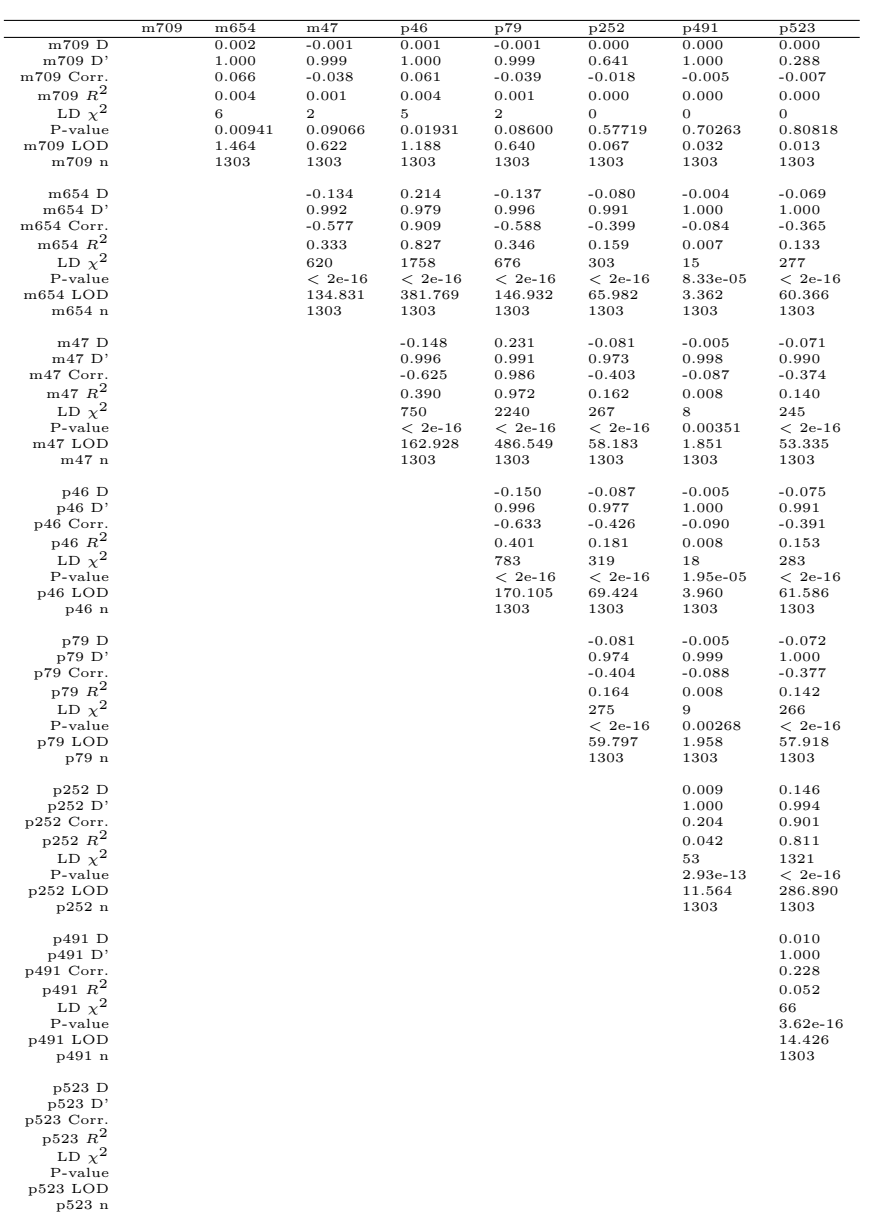

> plot(ld)

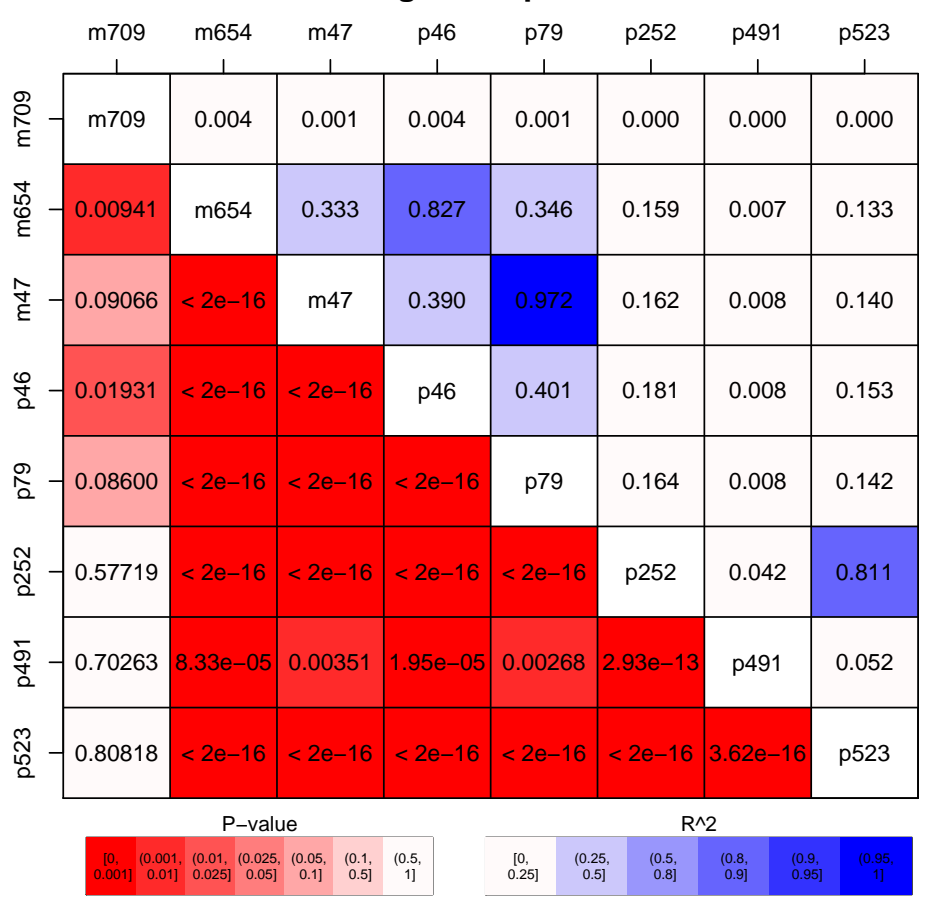

**Linkage Disequilibrium**

#### 3.3 HTML files

### 3.4 Graphics files

As usual, plots can be generated in any format R supports.

We can also output everything all at once to a set of files, encoded as plain text (format="print"), html (format="html"), or LaTeX (format="latex"):

```
> PGtables(CAMP, filename = "CAMP", sep = "_", format = "html")
Creating CAMP_alleleSummary.html ...
Creating CAMP_genotypeSummary.html ...
Creating CAMP_LD.html ...
Creating CAMP_LD.pdf ...
Done.
```
which creates a set of html and a PDF files in the current directory.

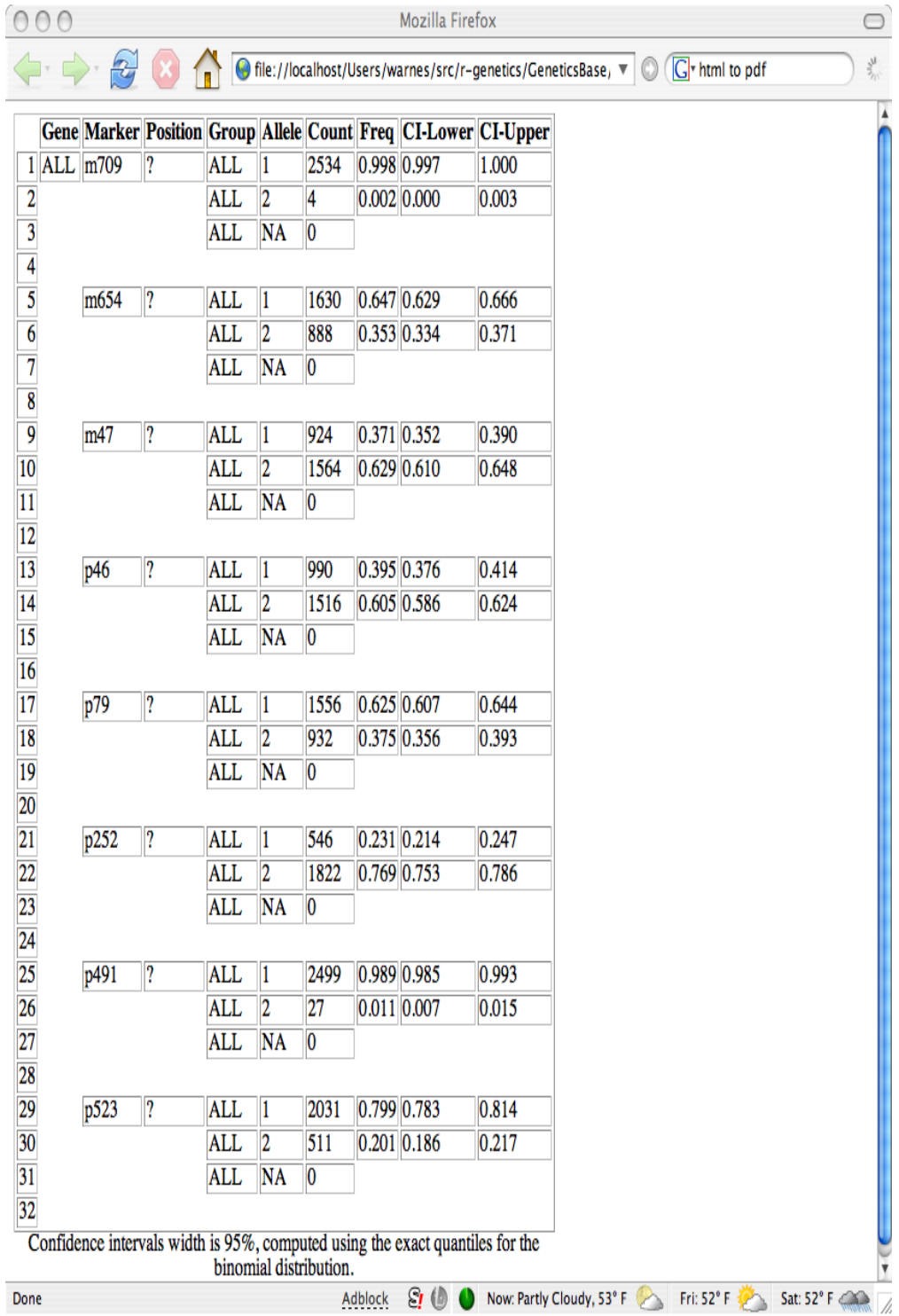

# Figure 1: HTML allele summary table

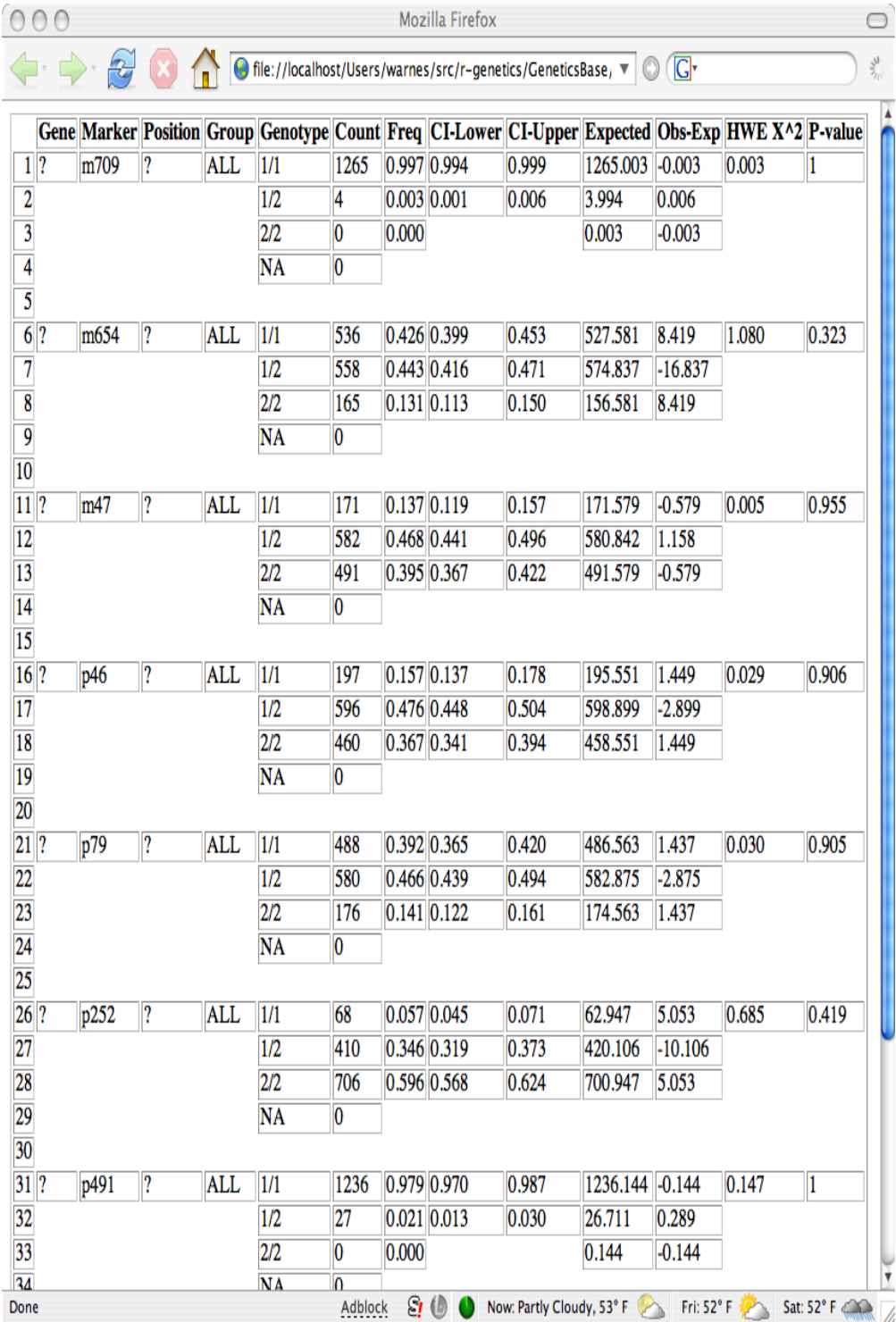

# Figure 2: HTML genotype summary table

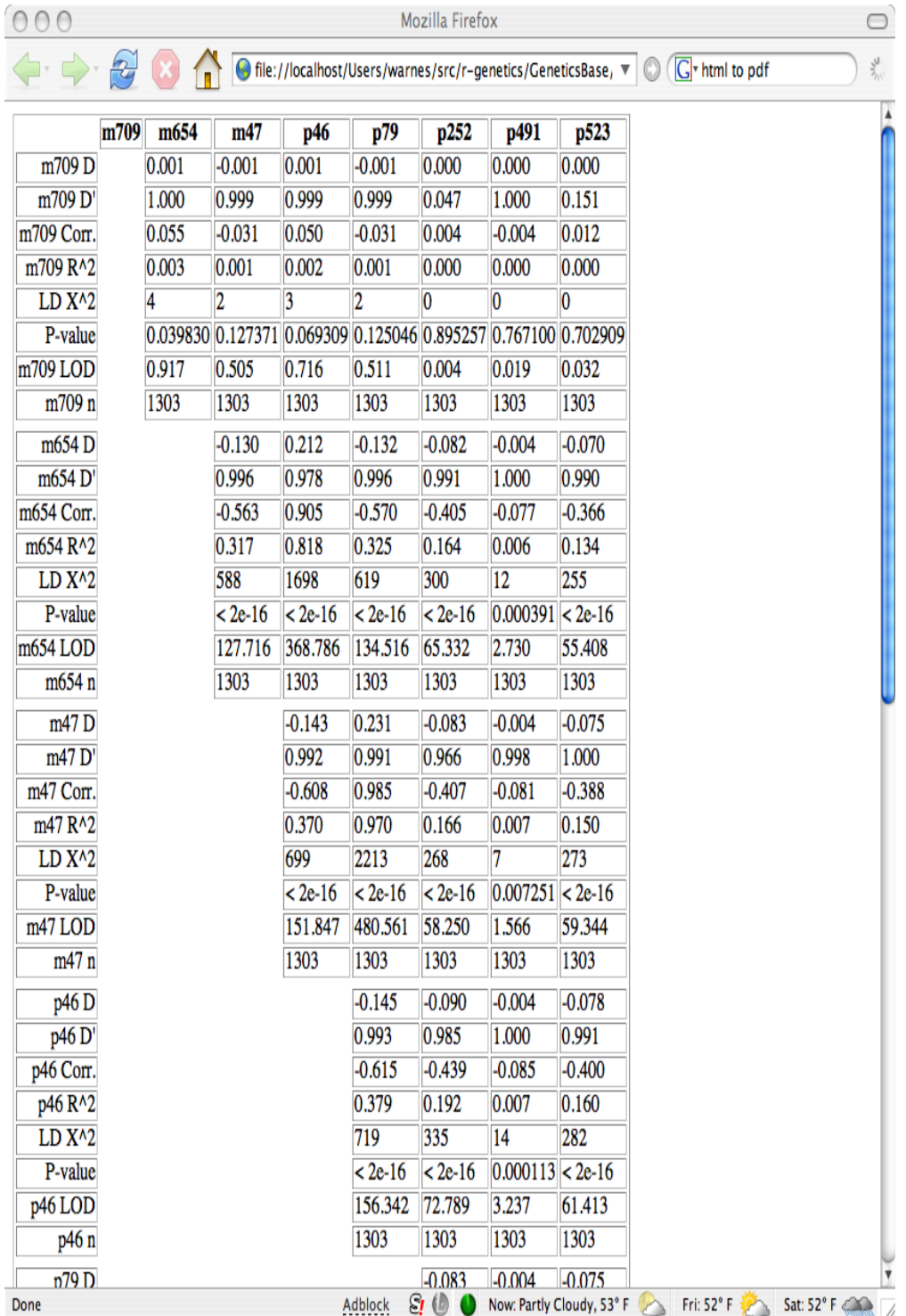

# Figure 3: HTML linkage disequilibrium table

m709 m654 m47 p46 p79 p252 p491 p523 m709 p523 p491 p252 p79 p46 m47 m654 m709 0.004 0.001 0.004 0.001 0.000 0.000 0.000 m709 m654 0.333 0.827 0.346 0.159 0.007 0.133 0.00941 m654  $m47$ 0.972 0.162 0.008 0.390 0.140 0.09066 < 2e−16 m47 946 0.401 0.181 0.008 0.153 0.01931 < 2e−16 < 2e−16 p46 p79 0.164 0.008 0.142 0.08600 < 2e−16 < 2e−16 < 2e−16 p79 p252 0.811 0.042 0.57719 < 2e−16 < 2e−16 < 2e−16 < 2e−16 p252 **P491** 0.052 0.70263 8.33e−05| 0.00351 |1.95e−05| 0.00268 |2.93e−13 p491 p523 0.80818 < 2e−16 < 2e−16 < 2e−16 < 2e−16 < 2e−16 3.62e−16 p523 P−value R^2 (0.5, [0,  $(0.25,$ (0.001, (0.01, (0.025, (0.05, (0.1, (0.5, (0.8, (0.9,  $\sqrt{1}$  0.25]  $\left[0.5\right]$  0.001] 0.01] 0.025] 0.05] 0.1]  $0.5$  0.8] 0.9] 0.95]

Figure 4: Linkage disequilibrium plot

**Linkage Disequilibrium**

15

# 4 Subsetting by Group

The alleleSummary and genotypeSummary functions also allow you to create tables which show the summary information separated out by a grouping variable, which must be discrete "factor" variables (such as Sex). To accomplish this, add the argument by=Sex to the function call. For example:

> alleleSummary(CAMP, by = "sex")

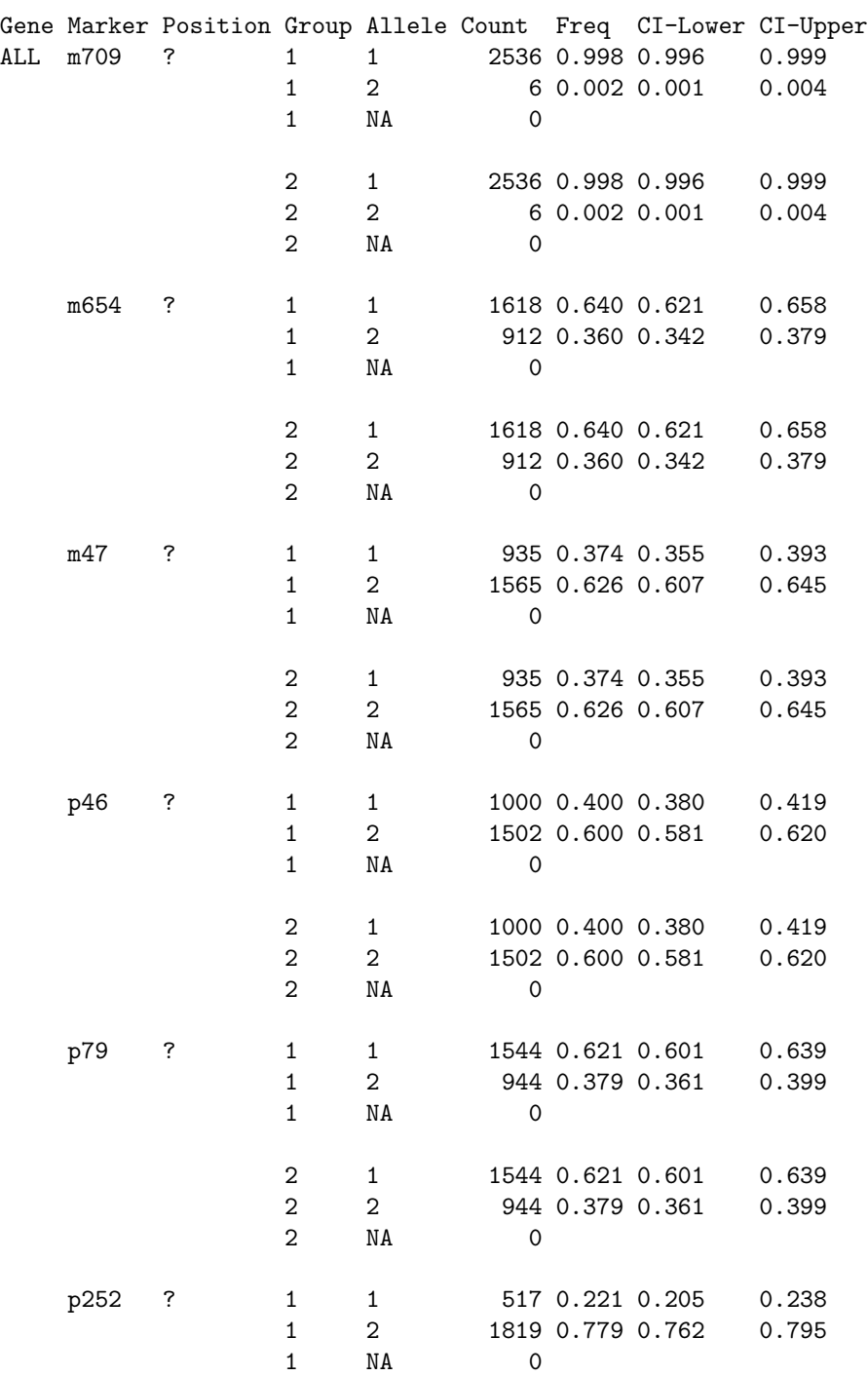

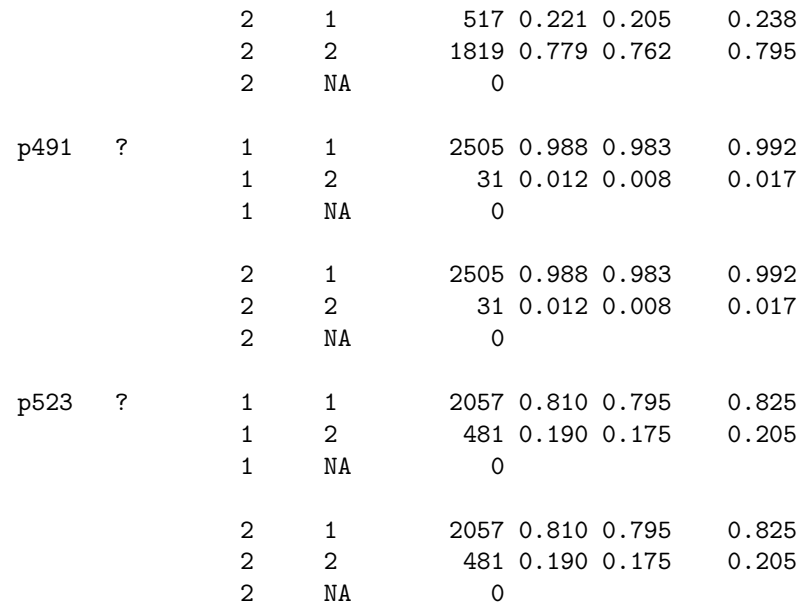

Footer:

Confidence intervals width is 95%, computed using the exact quantiles for the binomial distribution.

This will display a table within a separate block within each marker for each level of the variable Sex. To control whether the summary table for entire data in addition to individual factor levels, add includeOverall=TRUE or includeOverall=FALSE (the default) as appropriate.

# A Example R script

```
> library(GeneticsBase)
> data(CAMP)
> PGtables(CAMP, filename = "test", format = "html")
> PGtables(CAMP, filename = "test", format = "latex")
```
# References

Warnes GR. "The Genetics Package: Utilities for handling genetic data" R News, Volume 3, Issue 1, June 2003.

Warnes GR. "genetics", a package for handling marker-based genetic data within the open-source statistical package "R". The package includes function to compute allele frequencies, use genetic markers in statistical models, estimate disequilibrium, and test for departure from Hardy-Weinberg equilibrium. http://cran.us.r-project.org/src/contrib/PACKAGES.html#genetics, 2002-